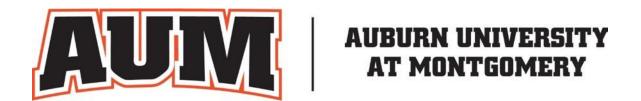

# **INTRAMURAL SPORTS**

# There are three ways to register for a team sport:

## 1. Create a team as team captain

Captains can invite members to their team by clicking the "Invite Members" link on the team page. Any invited members must accept the invitation to be joined to your team. If they've already registered on IMLeagues: search for their name, and invite them. If they haven't yet registered on IMLeagues: scroll down to the "Invite by Email Address" box, and input their email address.

### 2. Join an existing team

- 1. Use the Create/Join Team Button at top right of every page.
- 2. Accepting a request from the captain to join his team.
- 3. Finding the team and captain name on division/league page and requesting to join.
- 4. Going to the captain's playercard page, viewing his team, and requesting to join.

#### 3. Join as a free agent

You can list yourself as a free agent in as many divisions within a league as you'd like. You will be visible to all members of the site and can request to join teams, or post information about yourself so teams can request to add you to their team.

Join and have a great time playing intramurals!